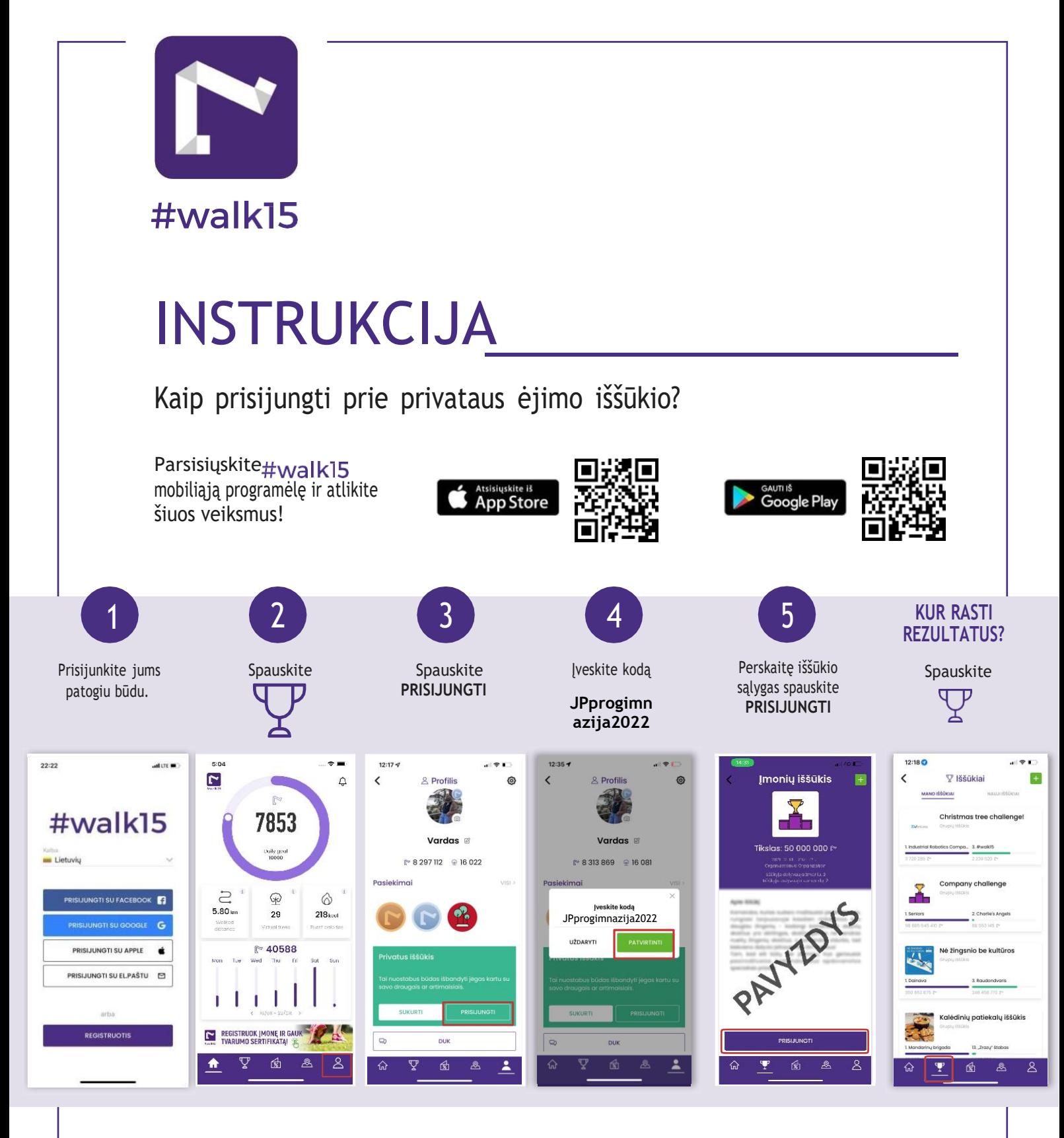

### **PATARIMAI**

- Vaikščiokite su savo mobiliuoju įrenginiu
- Interneto ryšys reikalingas tik tada, kai prisijungiama prie programėlės patikrinti, kiek žingsnių surinkote. Kitu atveju, vaikščioti galite išjungę internetą.
- Žingsniai skaičiuojami kai vaikštote ar bėgiojate.

**Svarbu:** Bent kartą per dieną atidarykite programėlę, kad žingsnių progresas atsivaizduotų iššūkyje. Jei programėlė neatvaizduoja žingsnių, patikrinkite, ar jūsų telefone esantis žingsniamatis skaičiuoja žingsnius. Jei taip, privaloma susieti #walk15 ir telefono žingsniamatį. Ieškokite telefono nustatymuose arba parašykite mums.

Jei viską atlikote, kaip kad nurodėme – sveikiname! Jūs užsiregistravote ir galite pradėti rinkti žingsnius.

Jei kyla techninių nesklandumų, rašykite [support@walk15.app](mailto:support@walk15.app) arba skambinkite tel. 864546675.

**Smagaus iššūkio!**

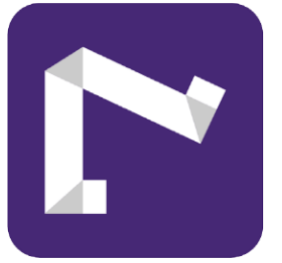

## #walk15 ir išmanieji laikrodžiai

### Su programėle #walk15 susieti galite:

- » ""Apple Watch". Programėlę susiekite su programa "Health", o #walk15 atvaizduos žingsnius tiesiogiai iš jos.
- » ""Mi Band". Mi Band Profilis Pridėti paskyrą Pridėti Google paskyrą.

Šiuo metu\* nėra galimybės programėlę #walk15 susieti su:

- » "Samsung Galaxy Watch".
- "Garmin".
- \* Minėtiems modeliams ruošiama integracija.

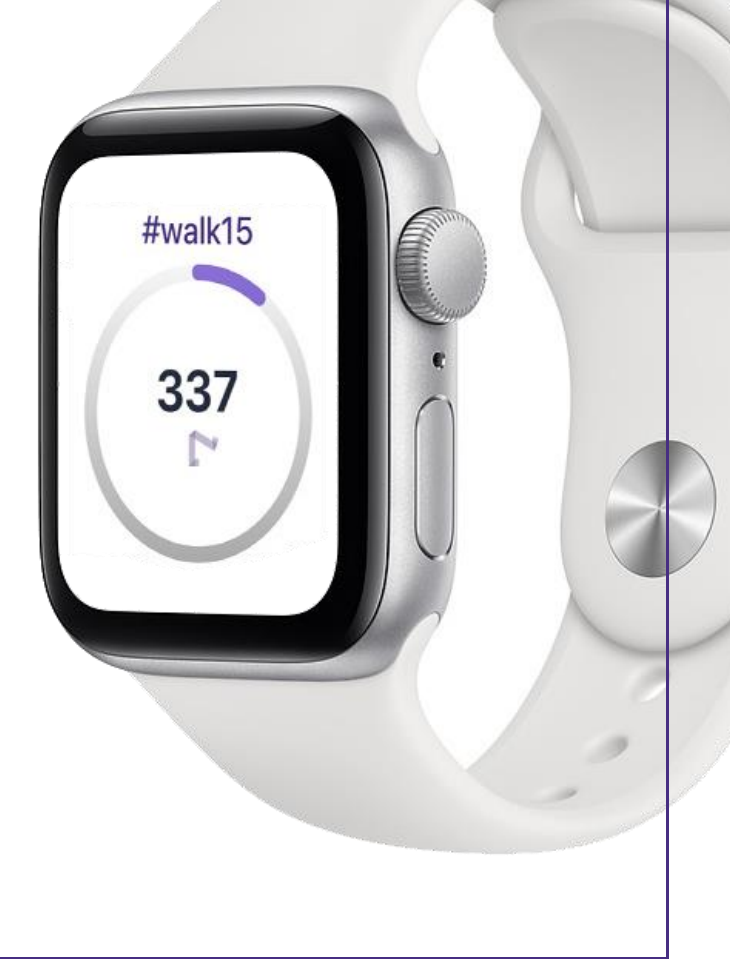

Jei nei vienas iš išvardytų išmaniųjų laikrodžių variantų neatitinka jūsų, parašykite mums į [support@walk15.lt](mailto:support@walk15.lt) ir nurodykite telefono modelį bei laikrodžio modelį.

# **Kaip prijungti Fitbit apyrankę prie #walk15 programėlės?**

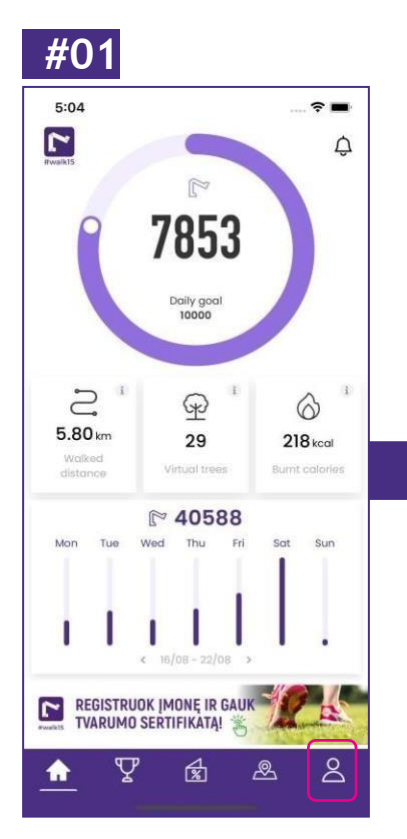

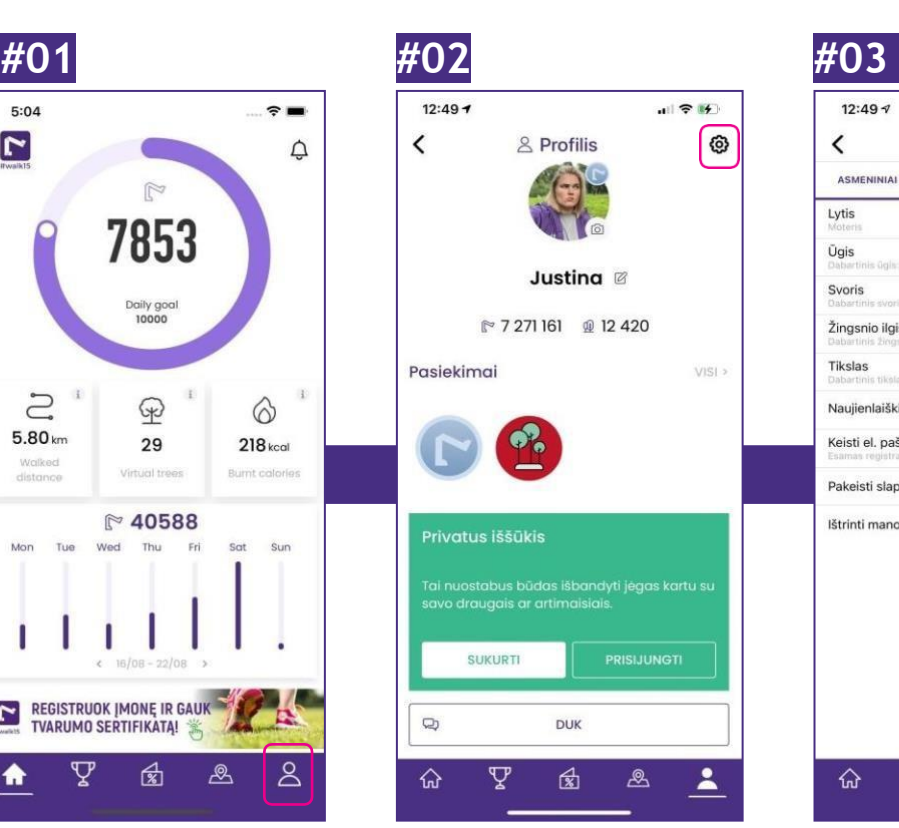

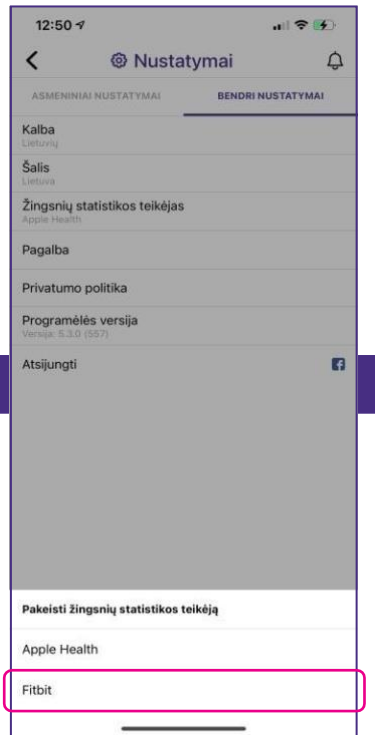

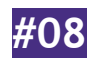

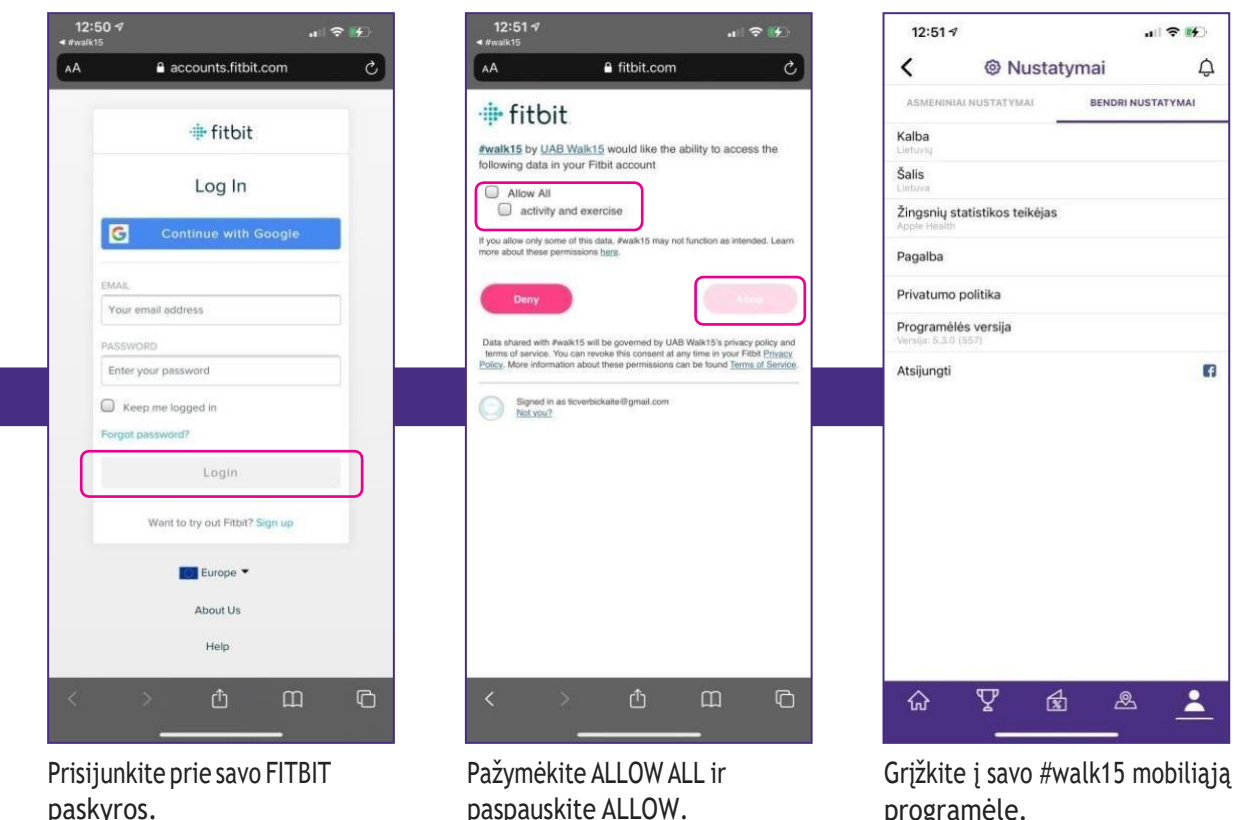

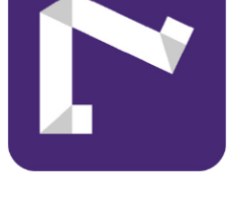

## #walk15

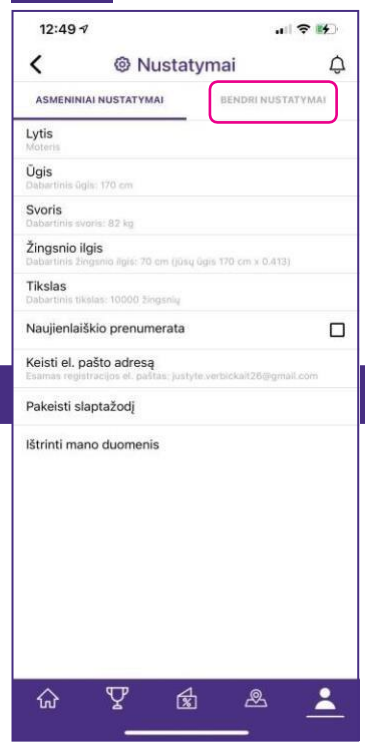

Pasirinkite NUSTATYMAI. Pasirinkite BENDRI NUSTATYMAI.

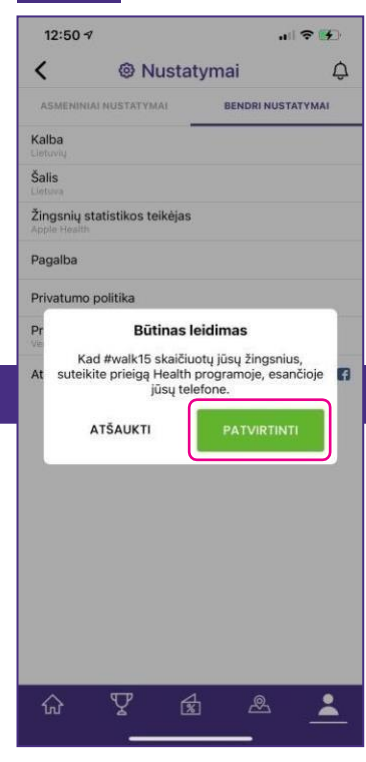

Pasirinkite FITBIT. Pasirinkite PATVIRTINTI.

Atidarykite savo #walk15 programėlę ir pasirinkite profilio langelį.

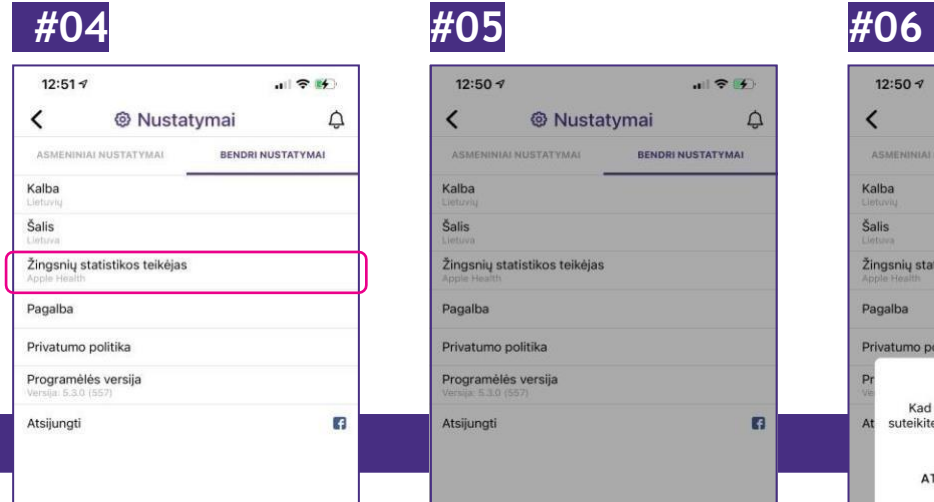

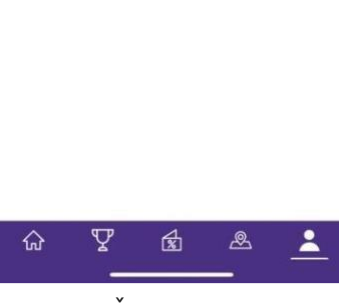

Pasirinkite ŽINGSNIŲ STATISTIKOS TEIKĖJAS.

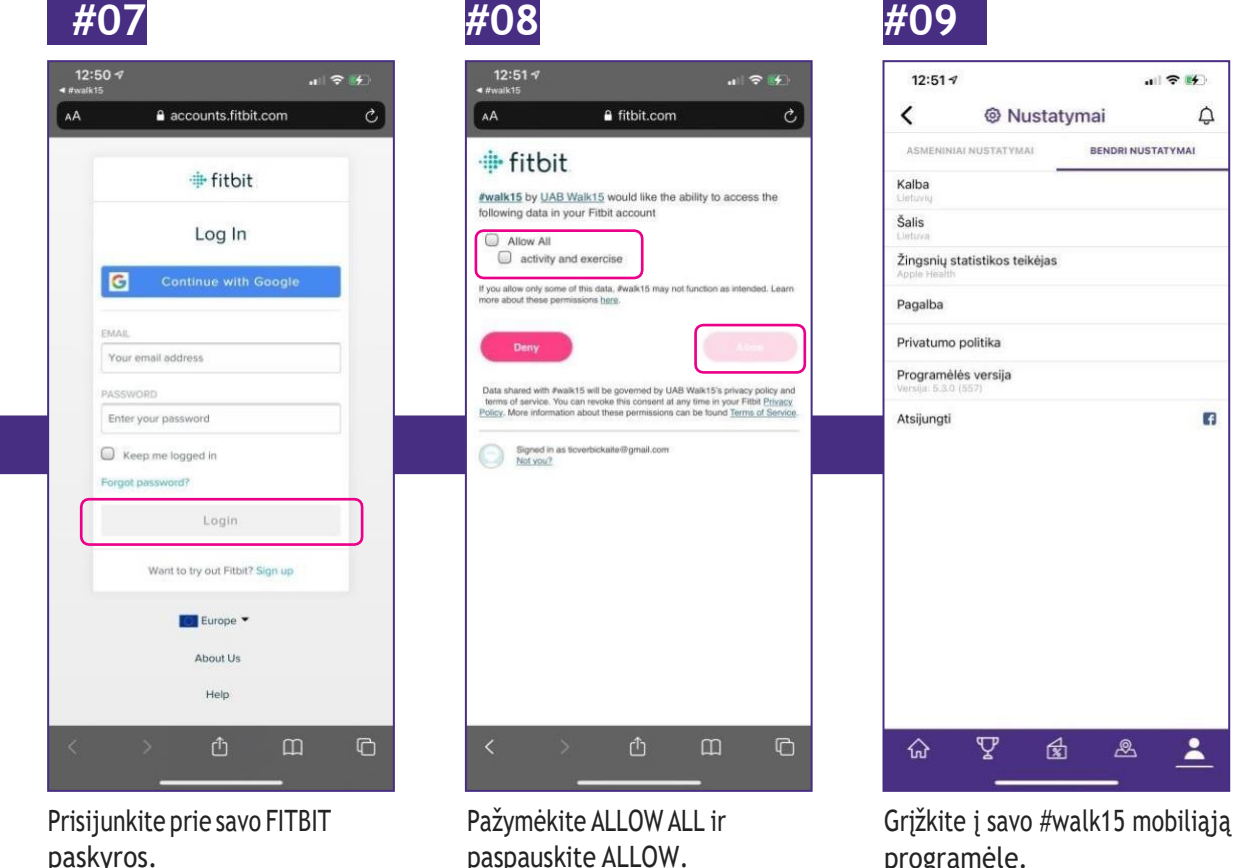

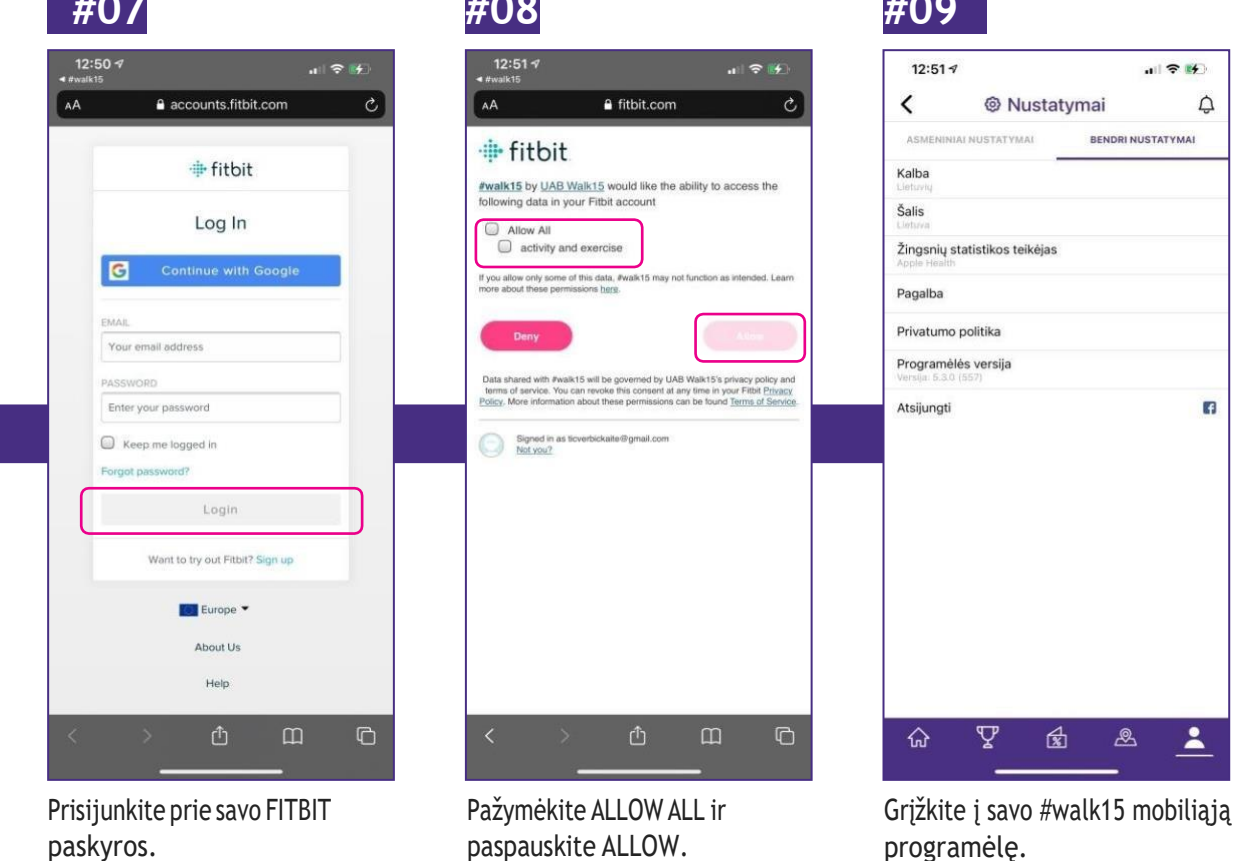

**Turite problemų dėl sinchronizavimo? Susisiekite su mumis! Mūsų el. paštas: [support@walk15.app](mailto:support@walk15.app)**